## **How-To Access the Demographic Update**

1. Sign in to your Parent Portal at: <https://powerschool.crps.ca/public/home.html>

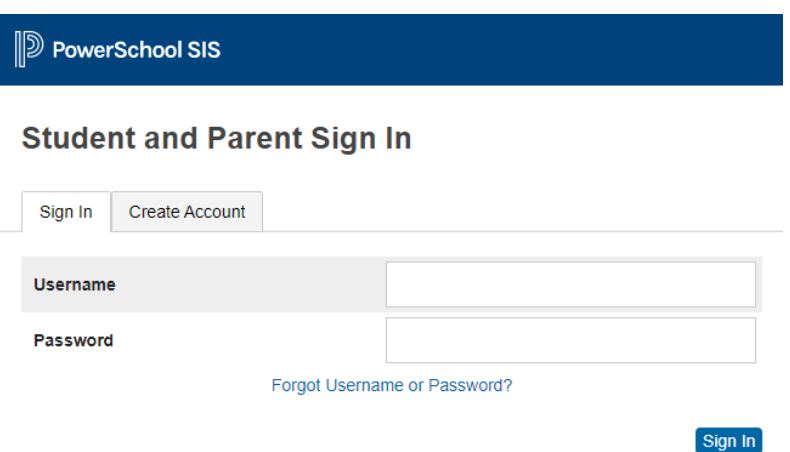

2. Scroll down to the bottom of the left-hand menu and click on "School Engage":

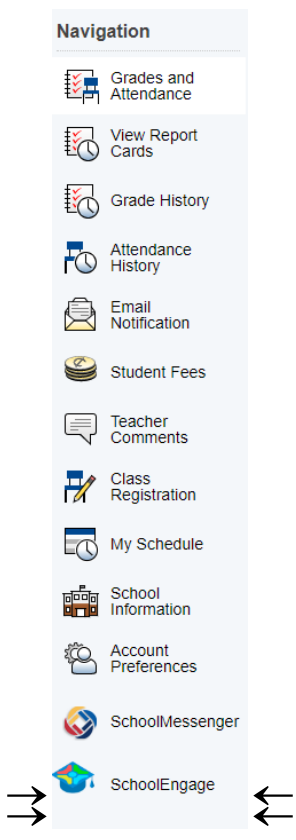

3. Click on "Students", then choose your child's name:

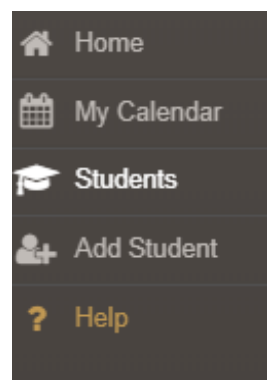

4. Click on "Annual School Enrollment Update/Verification 2021-2022", and click on the blue box to open the form:

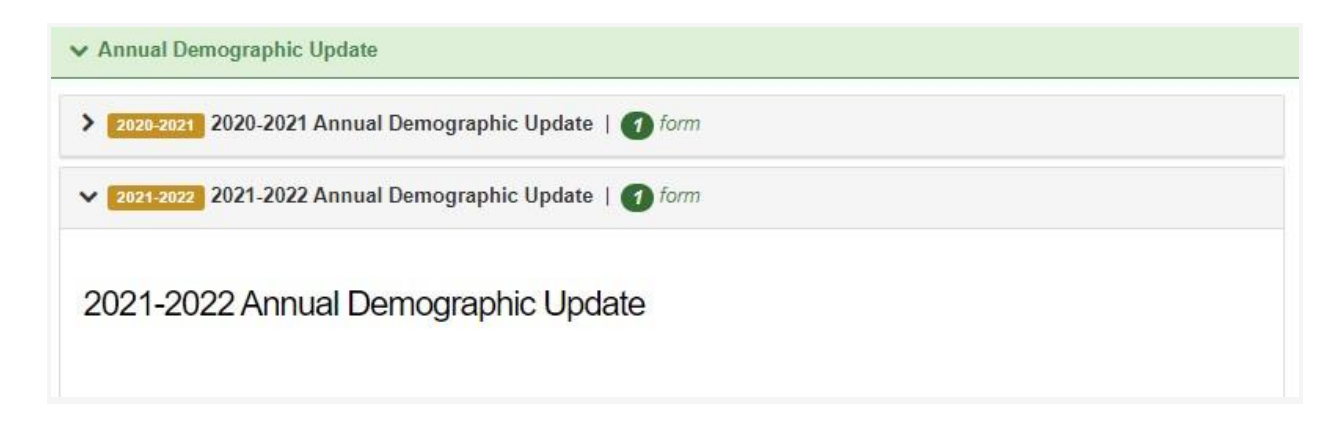